## Utiliser ma webcam pour communiquer avec Yahoo !® Messenger

Ces informations s'appliquent aux Webcams suivantes :

- Blog Webcam
- Dualpix HD Webcam
- Webcam Deluxe
- Webcam Classic

Remarque : la configuration du logiciel de messagerie instantanée, expliquée ci-dessous, ne doit être réalisée que lors de la première utilisation avec votre webcam. Par la suite, vous pouvez directement effectuer une communication vidéo.

Hercules recommande d'utiliser la version 8 de Yahoo !® Messenger ou une version supérieure, et d'installer les mises à jour disponibles.

## Configurer Yahoo !® Messenger

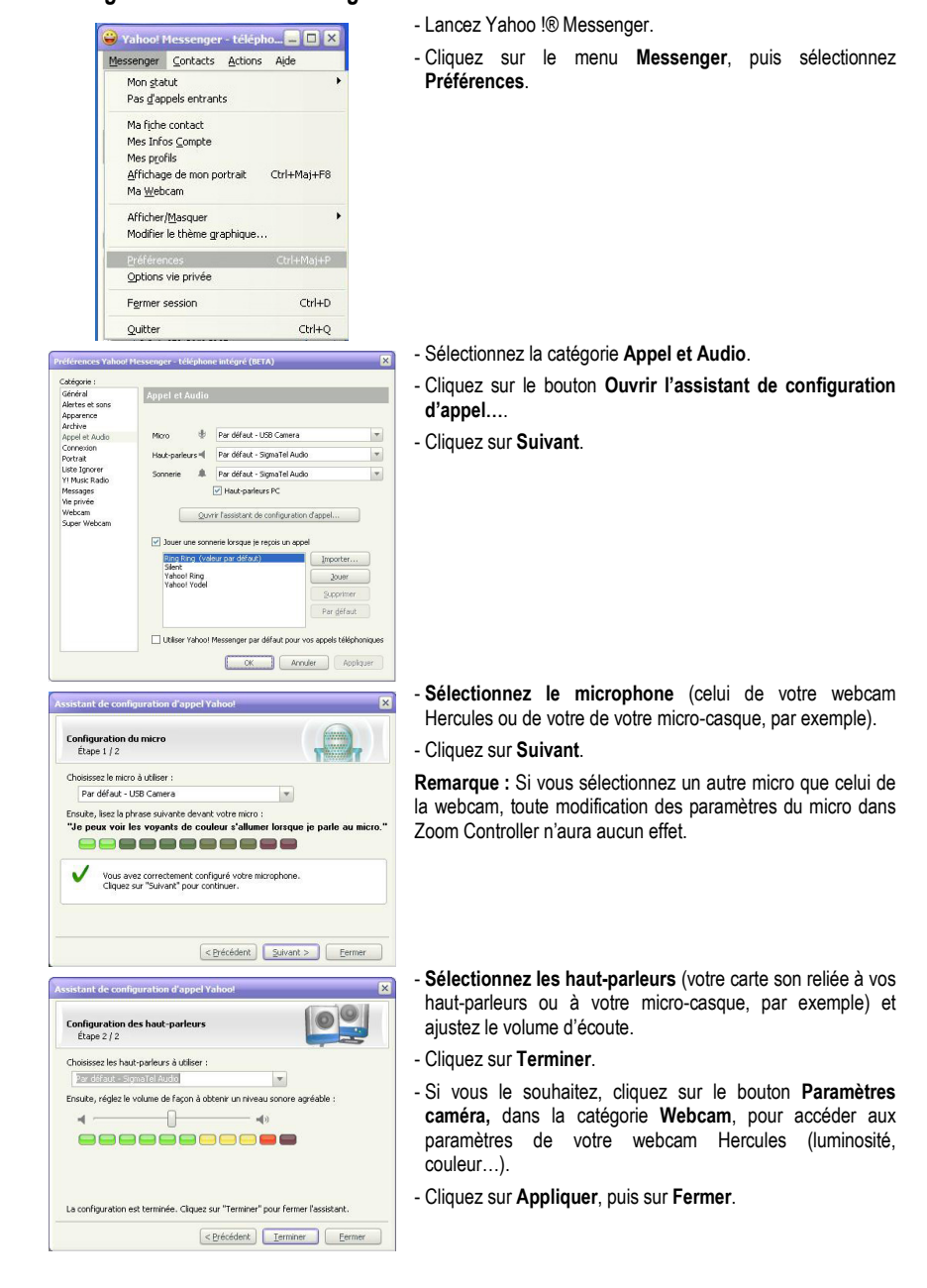

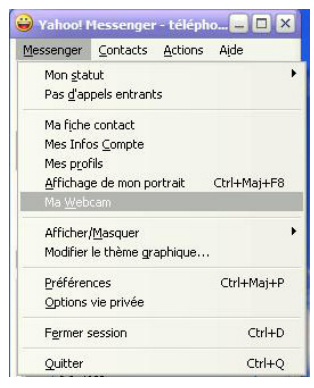

## - Enfin, pour activer votre webcam dans Yahoo Messenger, cliquez sur le menu Messenger, puis sélectionnez Ma Webcam.

Un message d'avertissement s'affiche.

- Cliquez sur OK.

Une fenêtre de visualisation s'affiche. Vous pouvez maintenant lancer une communication.

## Lancer une communication vidéo

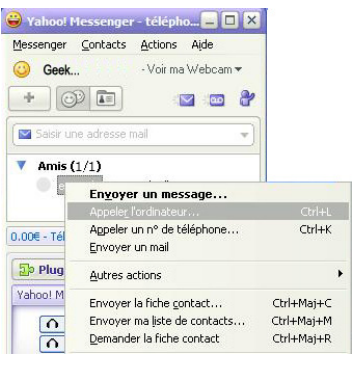

- Dans votre liste de contacts, cliquez avec le bouton droit de la souris sur un contact.

- Sélectionnez Appeler l'ordinateur.

La communication vidéo n'est possible que si votre contact est également équipé d'une webcam et qu'il accepte la communication.